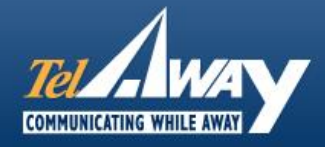

## **iPhone data activation guide:**

You've just arrived in America and you're ready to leave the airport and get started on your holiday. Of course, you want to get your USA phone service up and running as quickly as possible. Let's face it, we rely on our phones for immediate communication and you probably have people waiting to hear from you as soon as you land.

In general our service will work automatically as soon you replace your SIM card from home with your Telaway SIM card. (Side point - be sure to put your home SIM somewhere safe, you will be needing it when you go back!) Occasionally, however, your iPhone will not pick up the correct network settings and you might find that your data isn't working. Fortunately, this is pretty easy to rectify and if you follow the guidelines here you will be up and running within a couple of minutes.

## Firstly, click "**settings**"

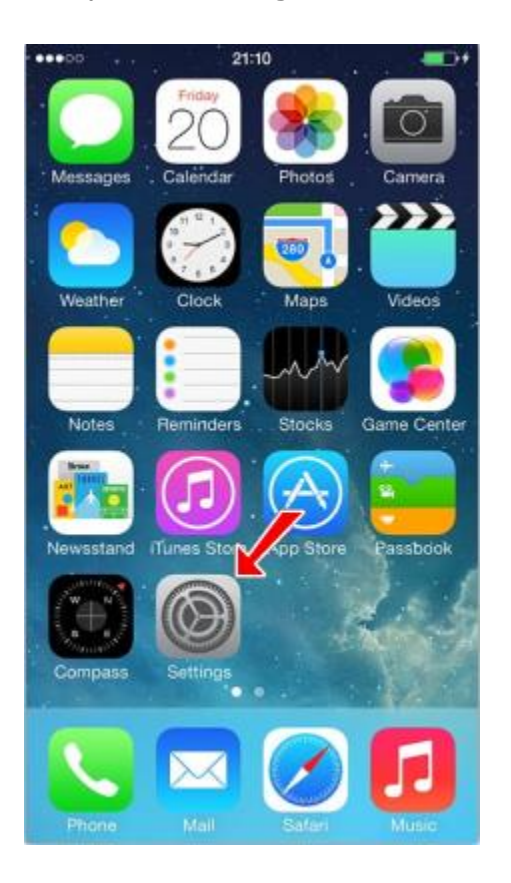

Tap on "**cellular**" and make sure that "**4g**", or/and "**3g**", and "**cellular data**" are **on**.

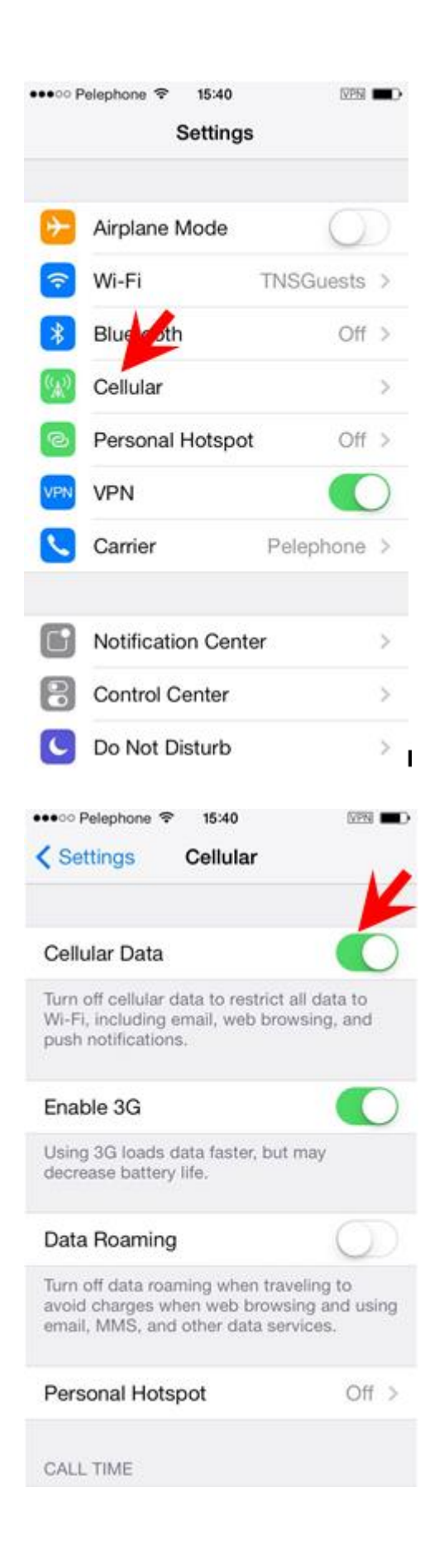

Next, go back to "**settings**", and select "**general**"

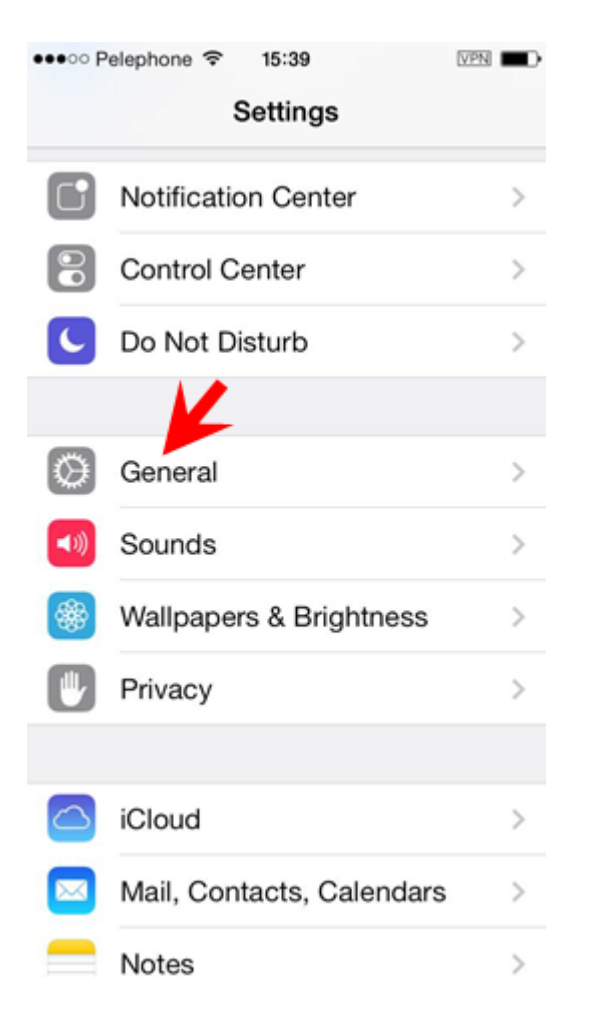

Next, tap on "**reset**"

| ••••○ Pelephone <>> 15:40 |                        | <b>NPN</b>    |
|---------------------------|------------------------|---------------|
| Settings General          |                        |               |
| Passcode Lock             | Off >                  |               |
| Restrictions              | Off >                  |               |
| Date & Time               |                        | $\mathcal{E}$ |
| Keyboard                  |                        |               |
| International             |                        |               |
|                           |                        |               |
| iTunes Wi-Fi Sync         |                        | $\mathcal{P}$ |
| <b>VPN</b>                | Connected >            |               |
| Profile                   | Hotspot Shield Elite > |               |
|                           |                        |               |
| Reset                     |                        | ⋗             |

Finally, select "**reset network settings**"

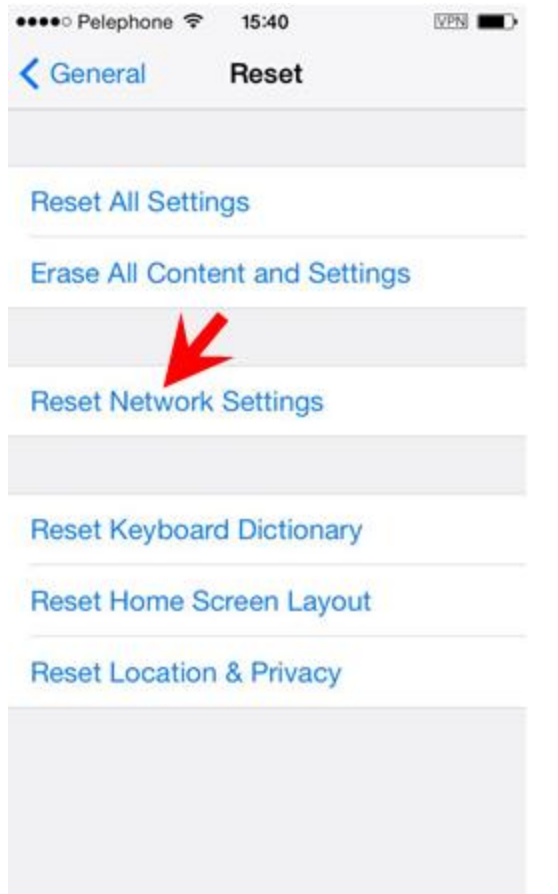

Allow your phone to reboot itself after clicking on "reset network settings", and your data should be up and running! Don't worry, this will not erase any stored information from your iPhone.

So now you can go and update your Facebook status, check your emails or see what the weather is going to be like today. We hope you have a really enjoyable trip!

*Need technical support while you're in the USA? Call us (American toll free call): +1-877-TELAWAY (+1-877-835-2929).*